Nayax Presents Consumer Engagement with Its Payment & Loyalty App, Monyx Wallet

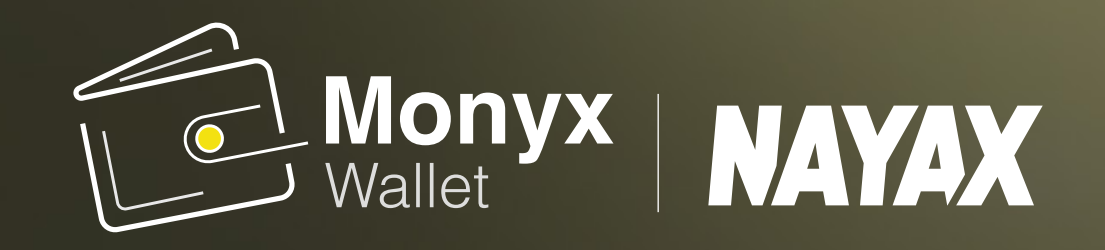

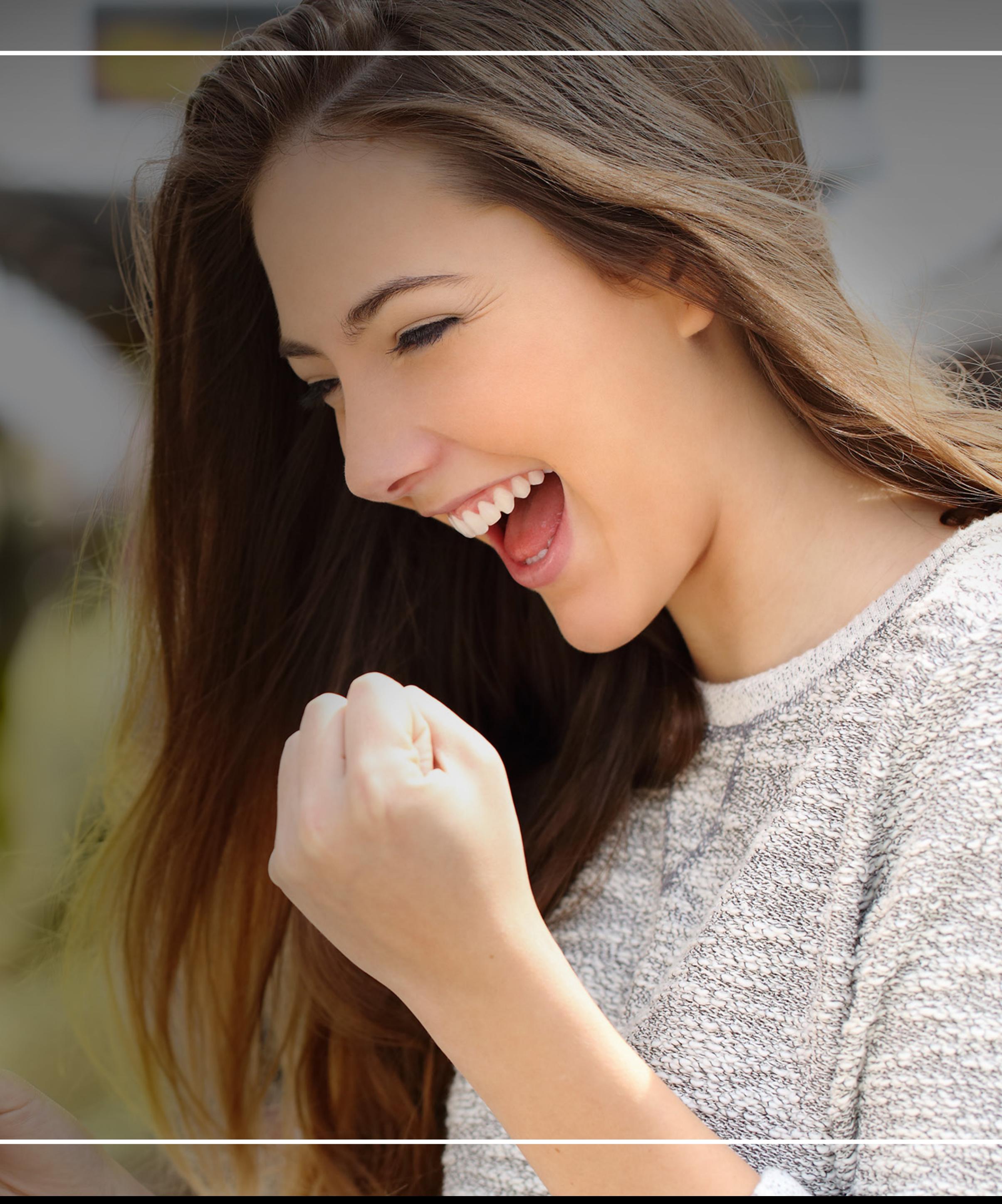

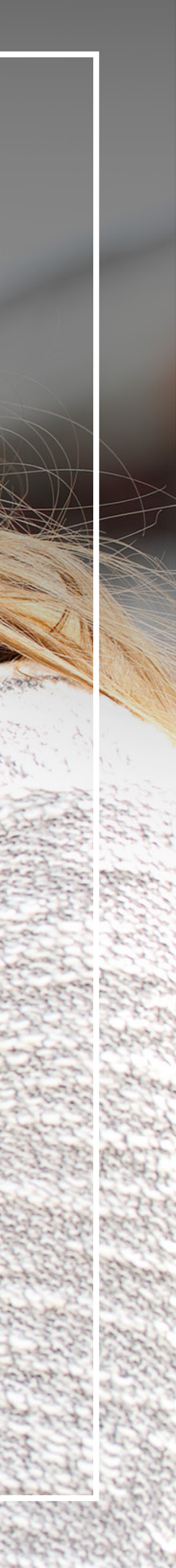

## Boost your unattended machine sales. Compete with the store next door!

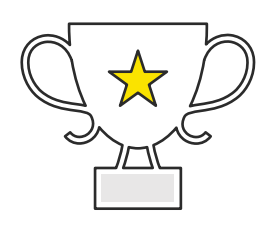

Consumers receive money back with gamification from Nayax

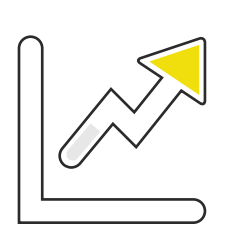

Provide more value for money with 10% bonuses on top-ups from Nayax

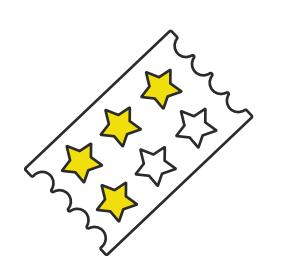

Gain return customers by providing consumers with loyalty and discounts' promotion

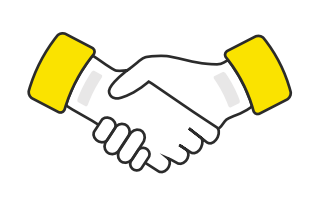

Offer the best experience and see consumersreturning time and again

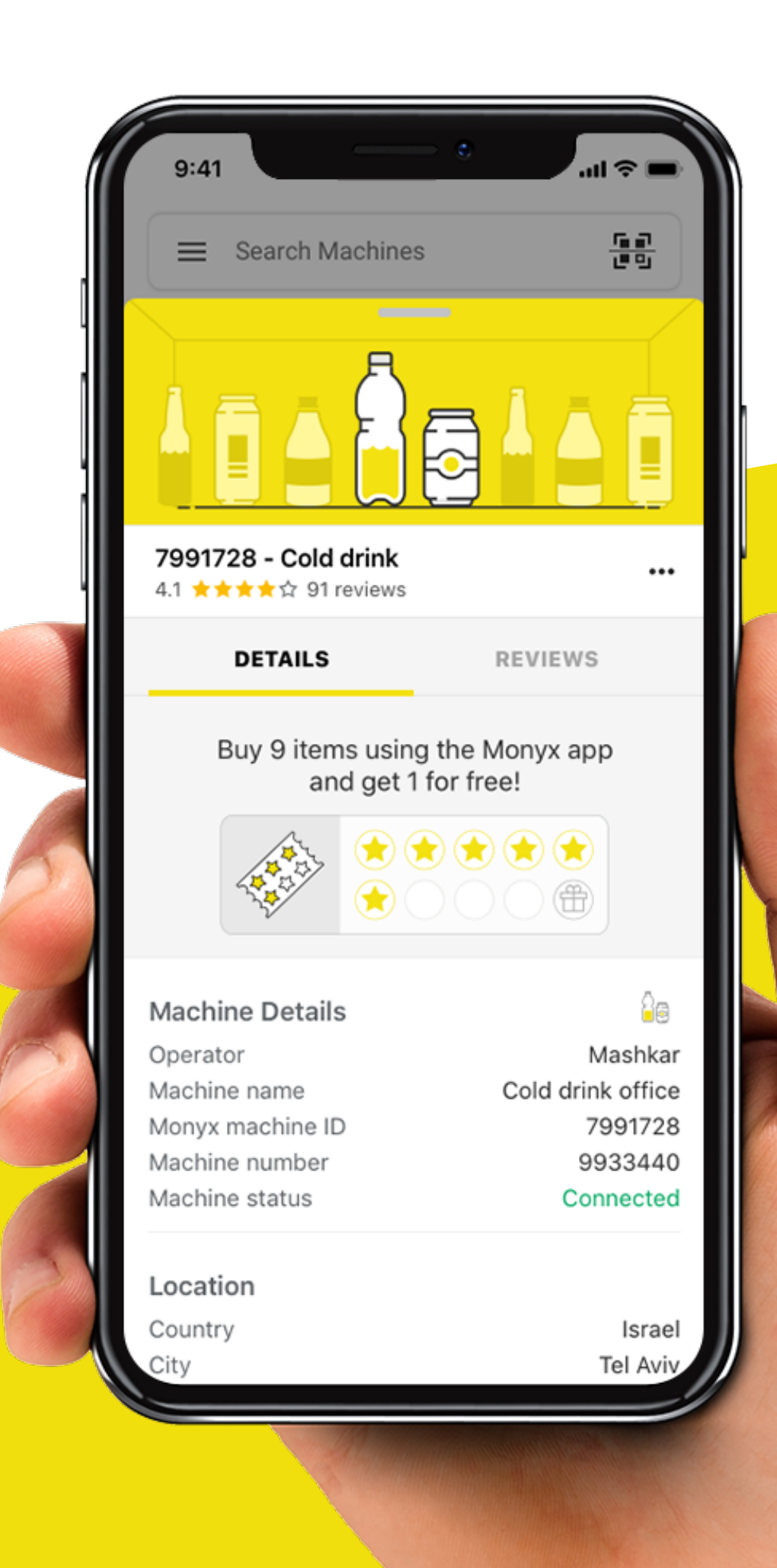

 $\bullet$ 

 $\rightarrow$ 

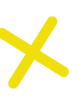

## Monyx Wallet eases operations

- Digitize your refund process and reduce operational costs
- o Receive feedback in real time from consumers and improve your consumer engagement
- **Io** Insights into machine popularity with machine ranking capabilities

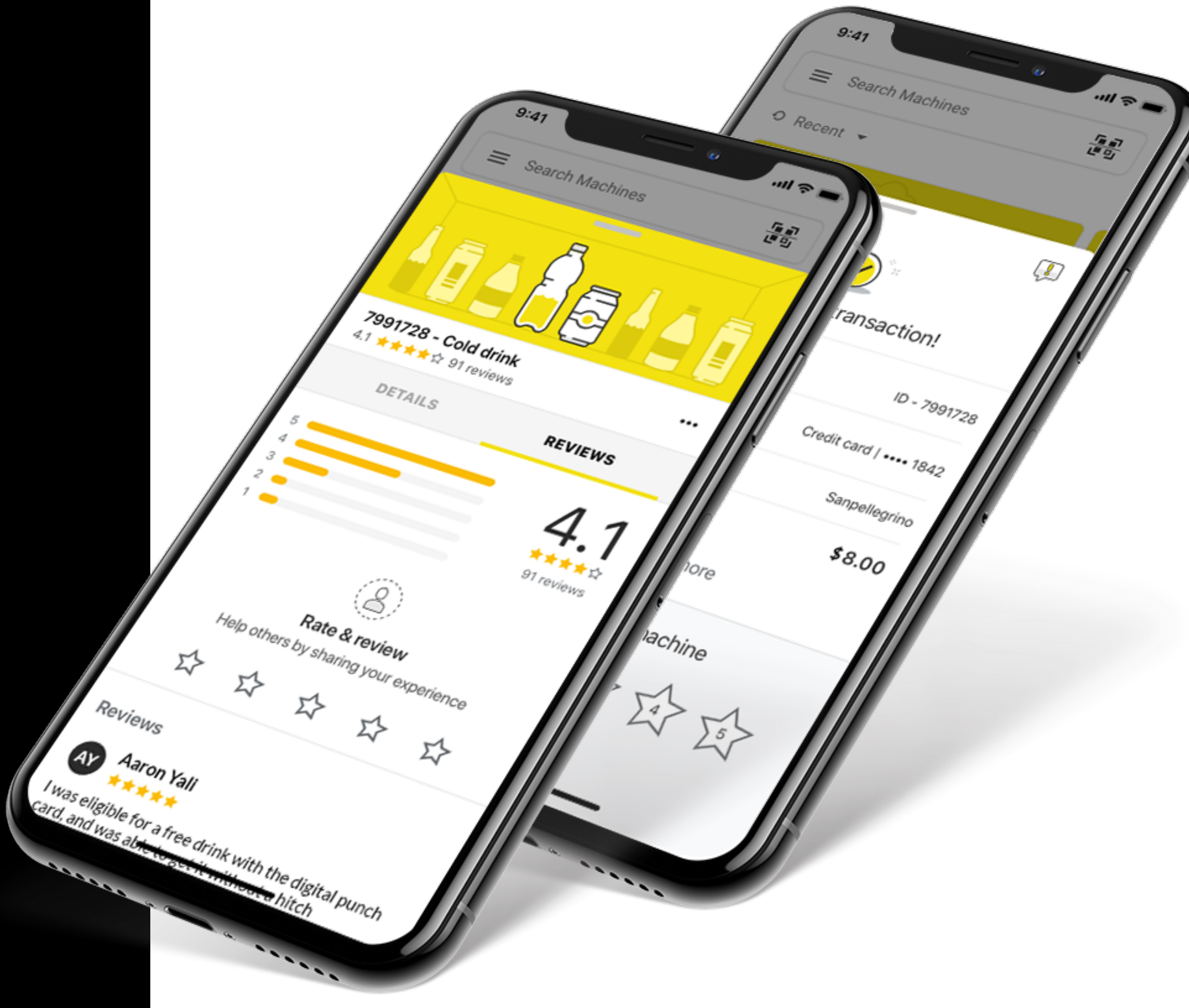

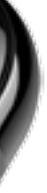

# Some of our customers have seen their overall sales have increased by 30% and cashless payments rise by as much as 40%

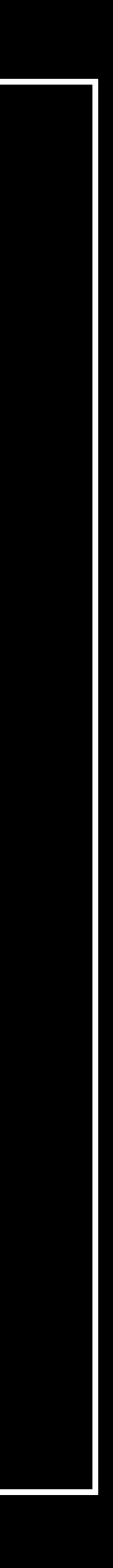

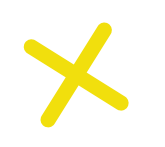

## Digitize traditional retail marketing concepts

- Punch cards  $\overline{O}$
- **Discounts**  $\bigcirc$
- Bonus credit  $\overline{O}$
- Cash back with gamification  $\overline{O}$
- Instant refunds  $\overline{O}$
- Direct feedback from consumers  $\overline{O}$

*Shake your mobile phone! See how much you can<br>fill and win up to 50% of your pursh* 

Skip

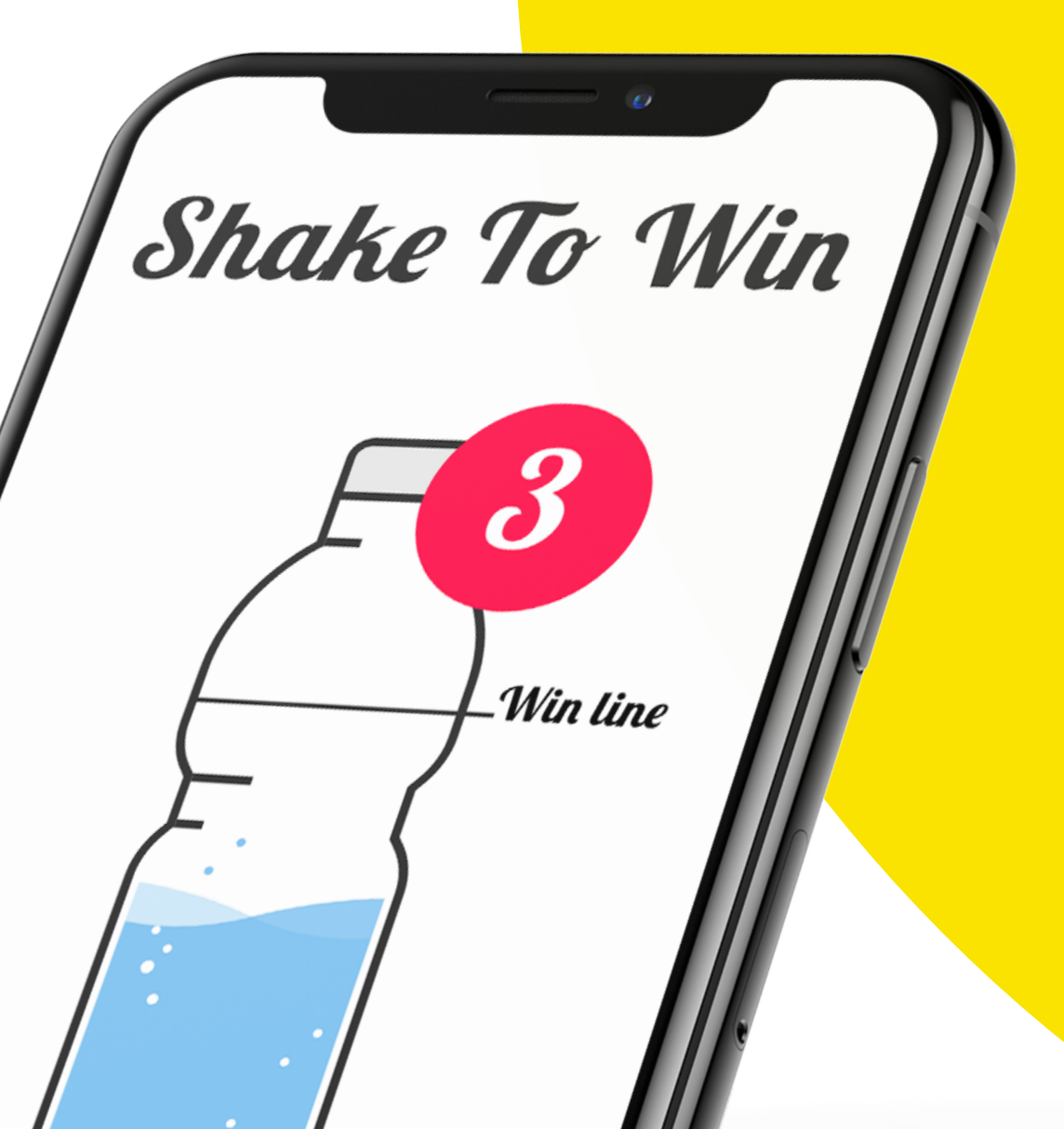

Utilize successful retail strategies and apply them to the unattended world with Nayax's digital platform:

Customers are loving the fact they don't have to do anything extra to participate. The "Shake to Win" has also proved very popular among consumers" Says James Smith, T Vend's director

fill and win up to 50% of your purchase for free.<br>Fill and win up to 50% of your purchase for free.

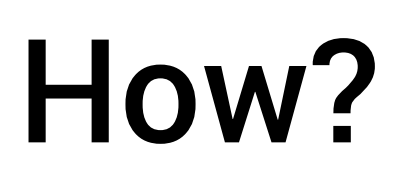

How?<br>Click on the<br>consumers<br>revenue<br>Add<br>followin the Click on the below **steps** to learn how to offer your consumers to pay with Monyx wallet while you enjoy higher revenue

#### Add Monyx to your operation

Download the sticker and place it on the machine to introduce the campaign

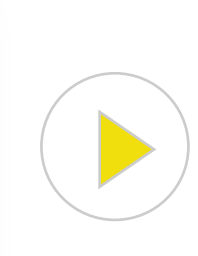

#### Increase revenue by offering special promotions

following the first 3 walks, starting the first wizard in the link

> following the first 3 walks, starting the first wizard in the link

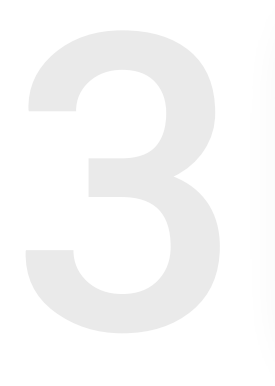

### **How to configure the sticker**

- \* Please make sure that you have Monyx payment method at the Operator and Machine levels in NayaxVend
- Open the MoMa app and find the relevant machine from the hierarchy list
- 2 Under the machine's dashboard view, click on the Action (+) icon
- **3** Click on Scan QR Registration. This activates the camera and you can scan the QR from the machine **1\*2345**
- **4** This process is now completed

 $\bigtimes$ 

5 Create a trial transaction

 $\bullet$ 

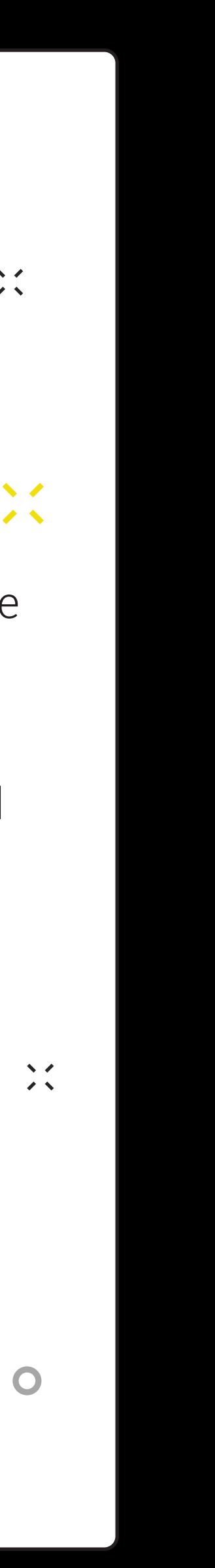

 $\frac{1}{2}$ 

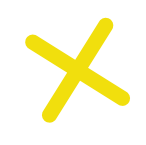

## How?

*[Digitize your prepaid solution](https://my.nayax.com/DCS/LoginPage.aspx?ReturnUrl=%2fdcs%2fpublic%2ffacade.aspx%3fmodel%3doperations%2fcards%26walkme%3d19-149618&model=operations/cards&walkme=19-149618)*

*[Real time refund](https://my.nayax.com/DCS/LoginPage.aspx?ReturnUrl=%2fdcs%2fpublic%2ffacade.aspx%3fmodel%3dreports%2fdashboard%26walkme%3d19-218203&model=reports/dashboard&walkme=19-218203)*

*[Configurate Monyx alert](https://my.nayax.com/DCS/LoginPage.aspx?ReturnUrl=%2fdcs%2fpublic%2ffacade.aspx%3fmodel%3dreports%2fdashboard%26walkme%3d19-476286&model=reports/dashboard&walkme=19-476286)*

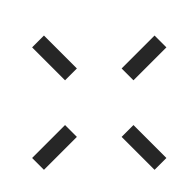

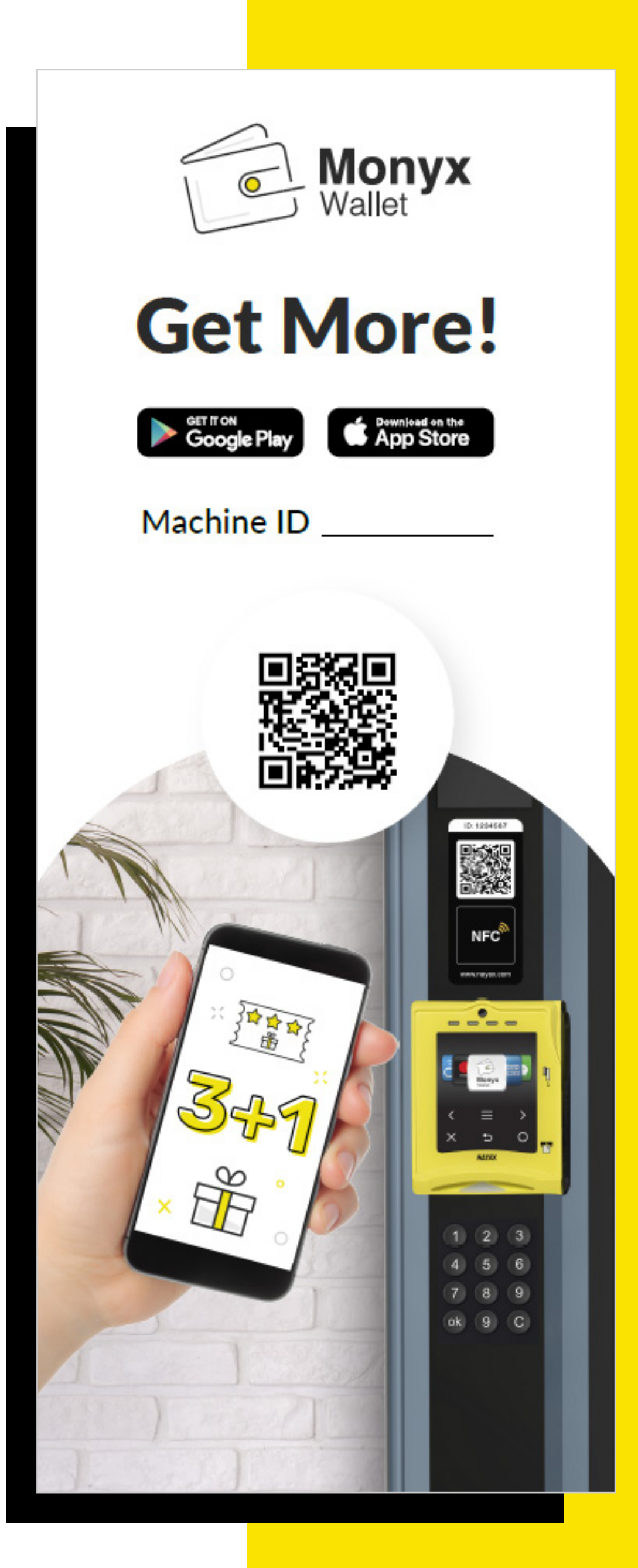

Additional features of Monyx Wallet will help you manage your operation easily (click on the link below)

**Operator said:** "It was Unbelievably simple. A 15-minute setup on Nayax's dashboard and we were up and running!" **"**

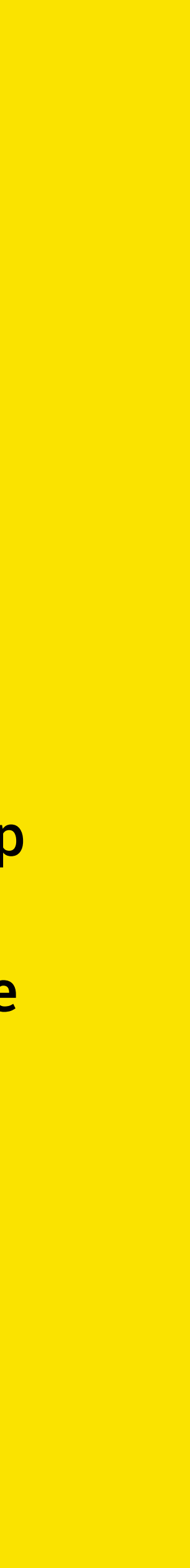